## Edición de vídeo y realidad aumentada

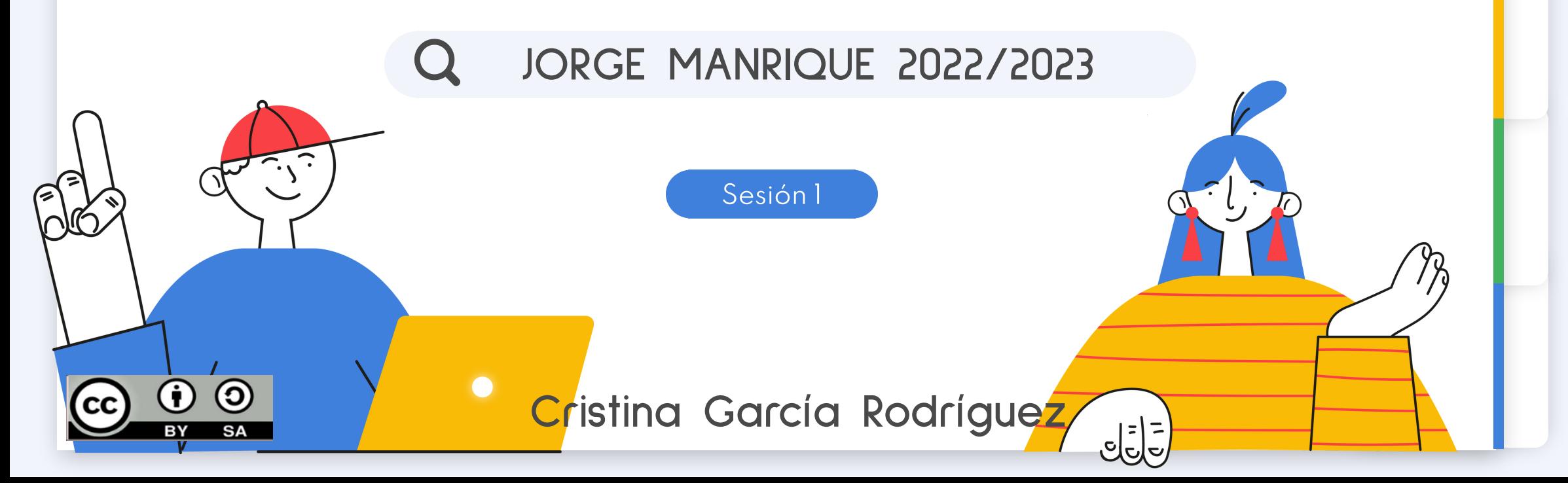

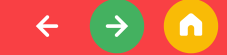

<span id="page-1-0"></span>Introducción

# ¿Qué diferencia hay entre RV y RA?

Escribe lo que crees escaneando el BIDI

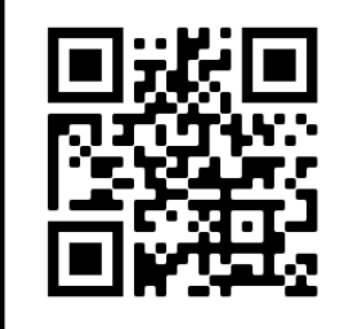

**SCAN ME** 

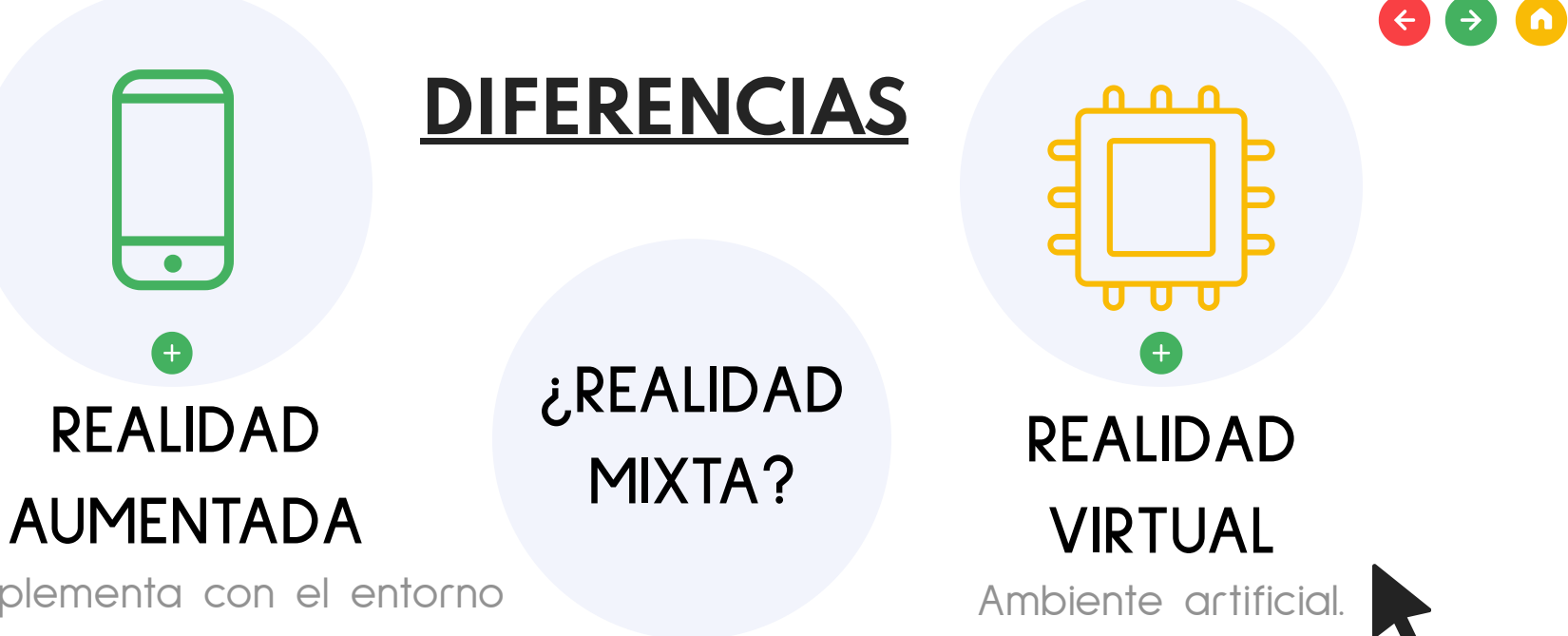

Se complementa con el entorno real.

Se pueden usar gafas pero que permitan ver el alrededor.

Se pueden usar dispositivos móviles

Experiencia sensorial completa.

Generalmente con gafas que anulan el alrededor.

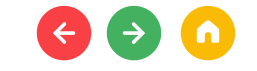

## HERRAMIENTAS DE REALIDAD VIRTUAL

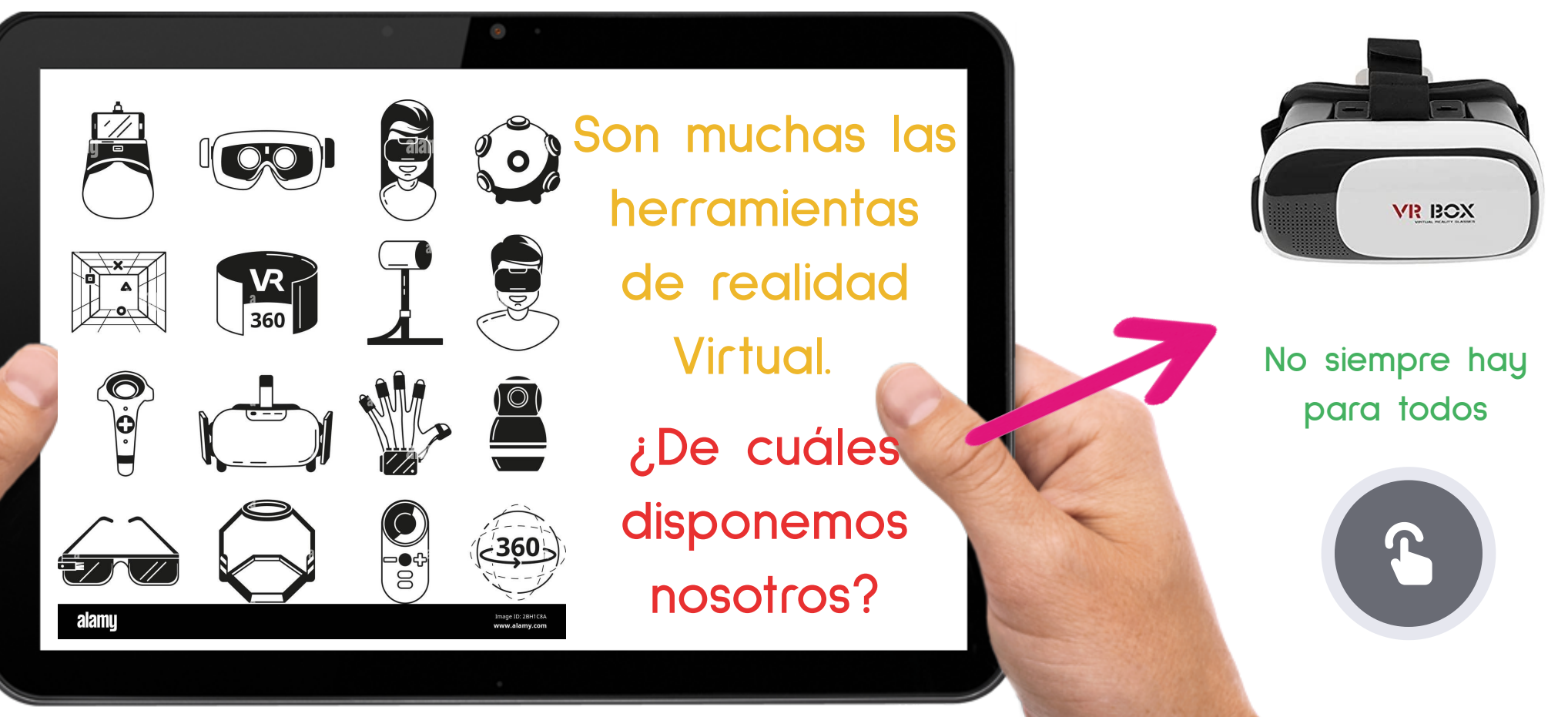

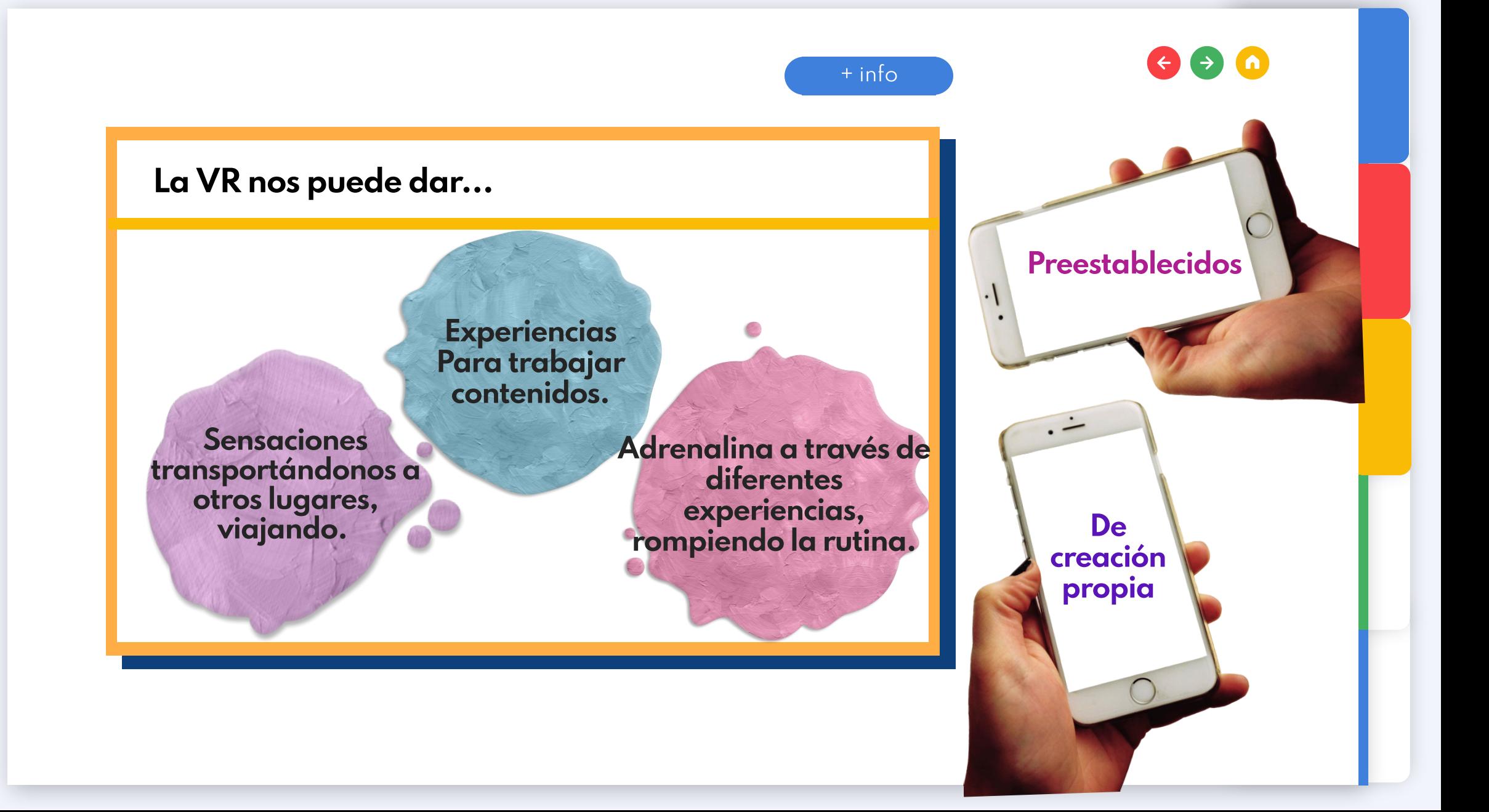

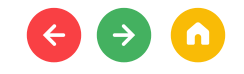

## $\mathcal{E}^{\mathcal{Q}}$ ué experiencia vamos a disfrutar?<br> $\mathcal{E}^{\mathcal{Q}}$ Ué pueden

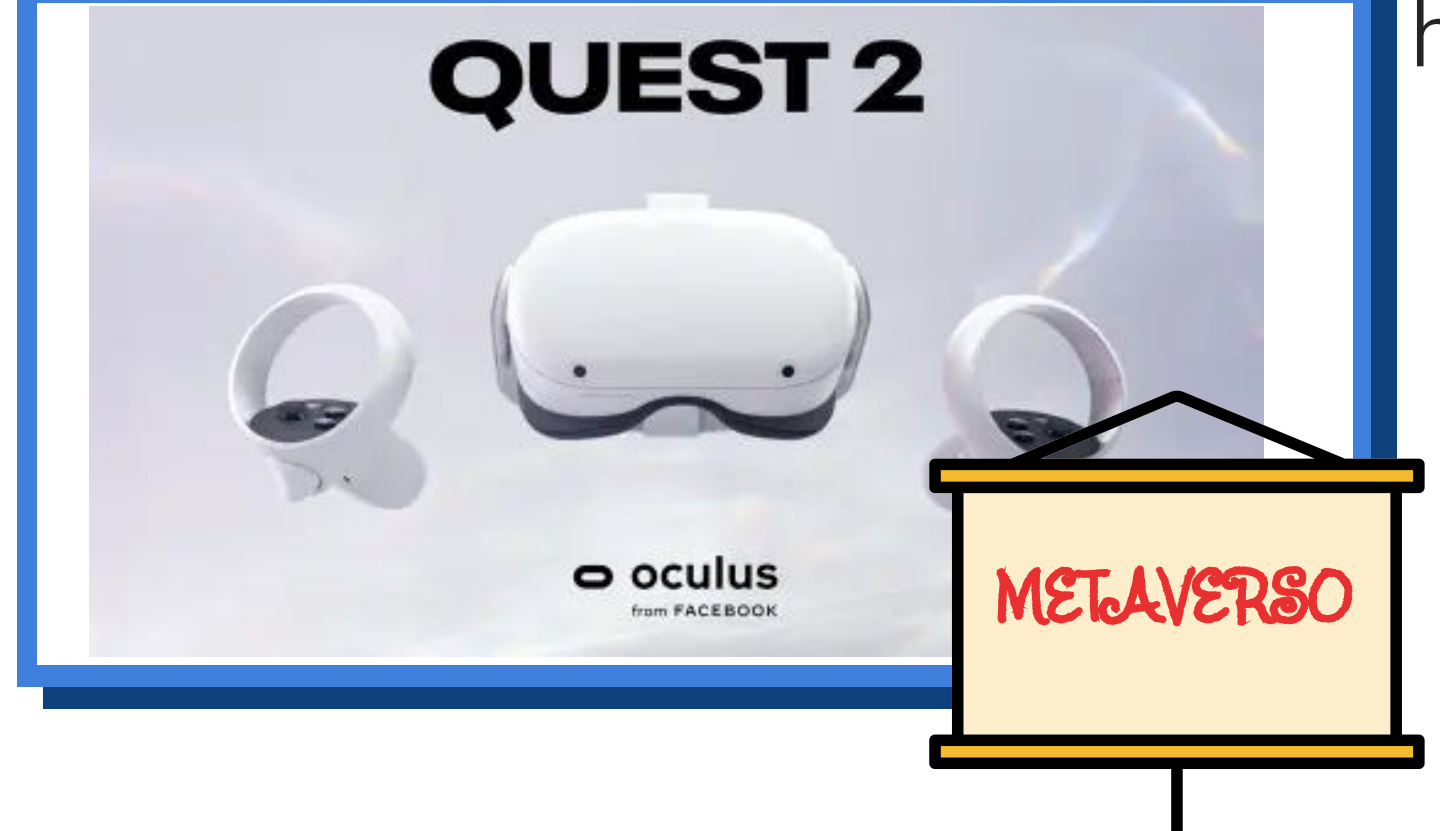

hacer?

- Vídeos
- Juegos
- Películas
- Actividad física

+ [info](https://www.youtube.com/watch?v=KLOcj5qvOio)

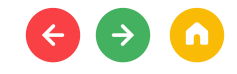

+ [info](https://www.youtube.com/watch?v=KLOcj5qvOio)

## PRECAUCIONES CON VR

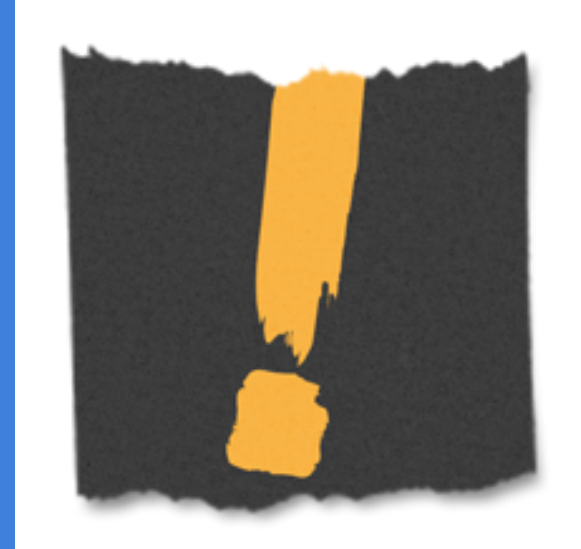

## Tenemos en cuenta

- Espacio de juego sin riesgos
- Tocar al compañero
- Tiempo de uso

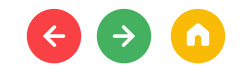

### AL PONERNOS LAS GAFAS...

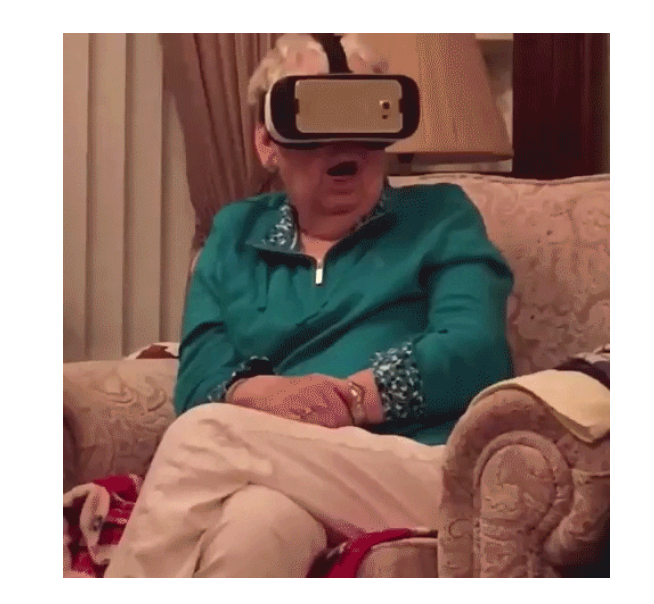

- Comprobamos la nitidez moviendo hacia arriba o abajo las gafas.
- · Si nos cuesta ver, ajustamos el espacio entre lentes.
- · Tendremos suficiente espacio para mover los brazos.

### Propuesta didáctica

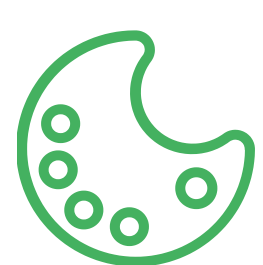

# Propuesta en VR

Fase de familiarización

 $\rightarrow$ 

 $\bullet$ 

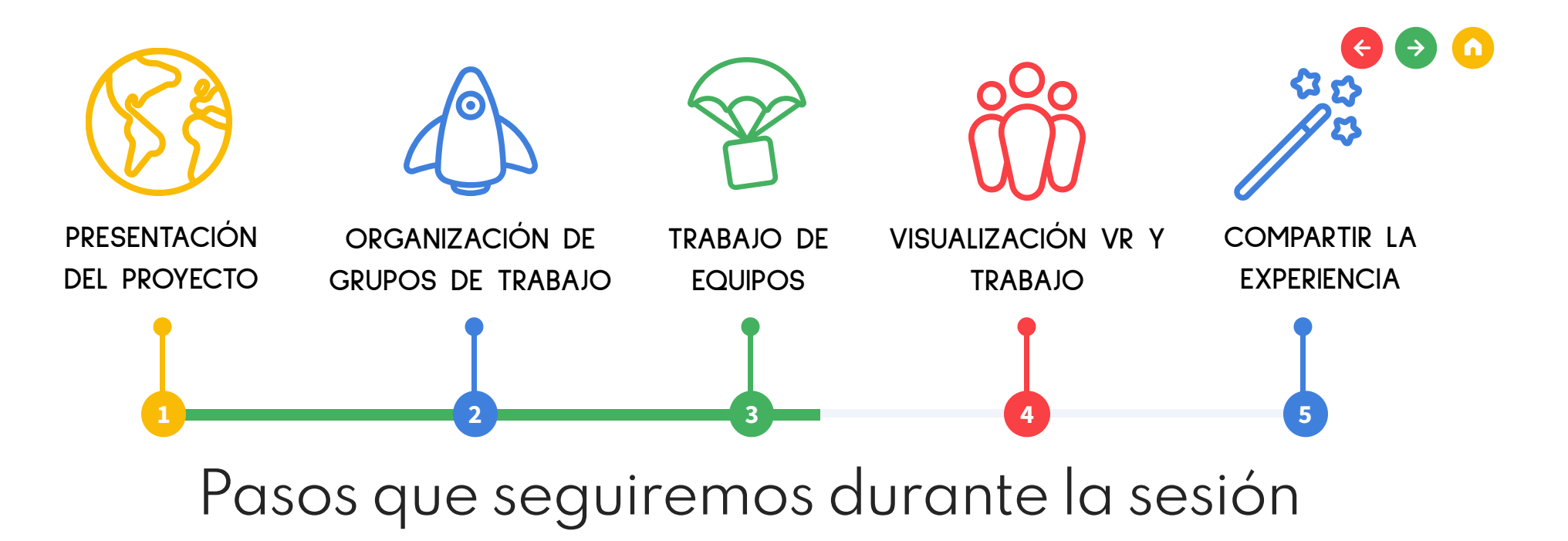

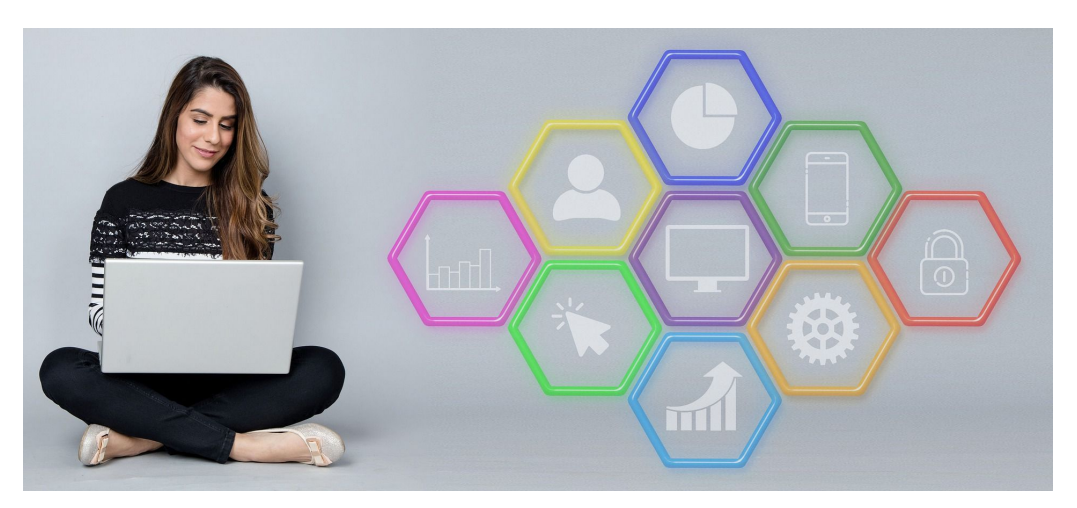

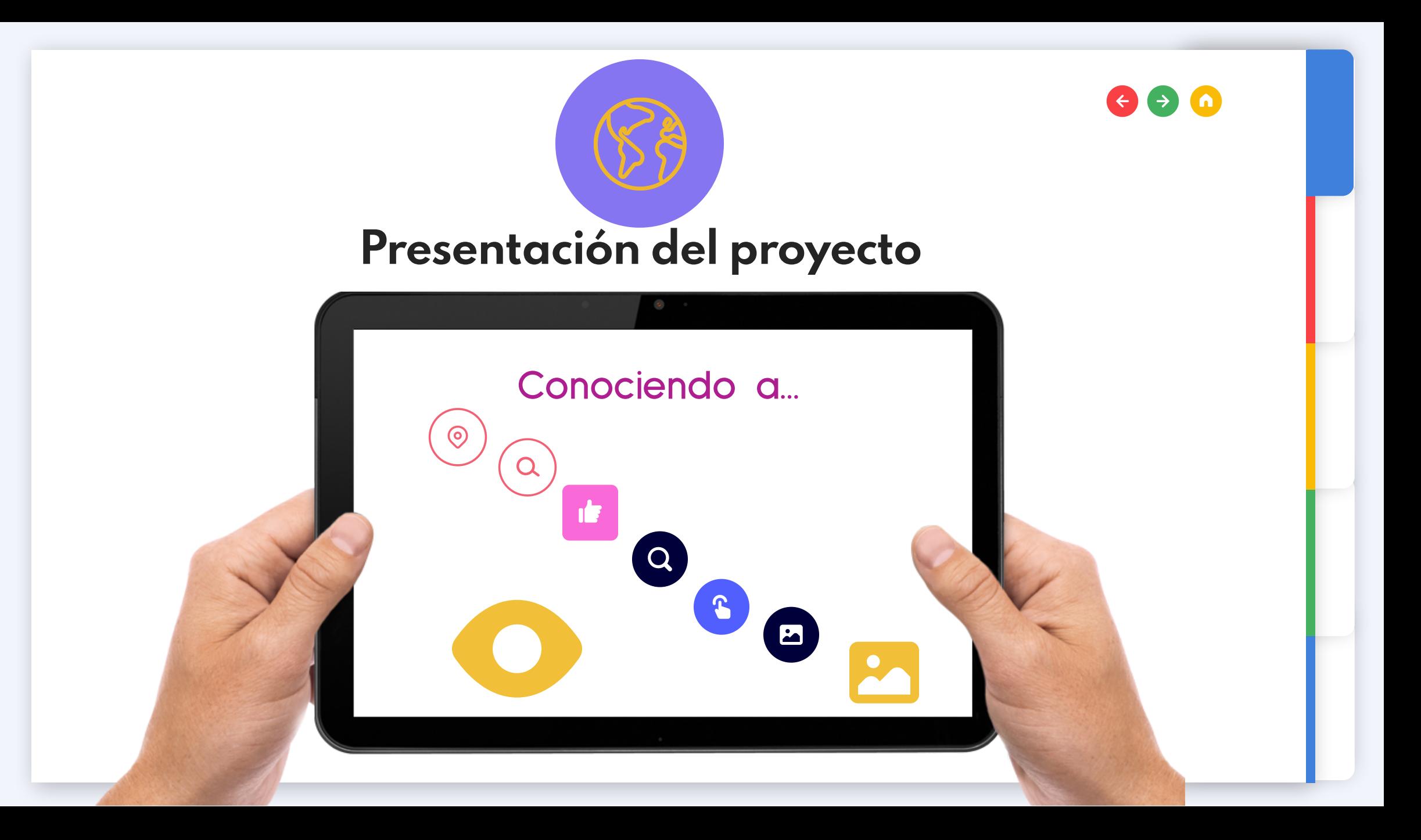

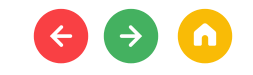

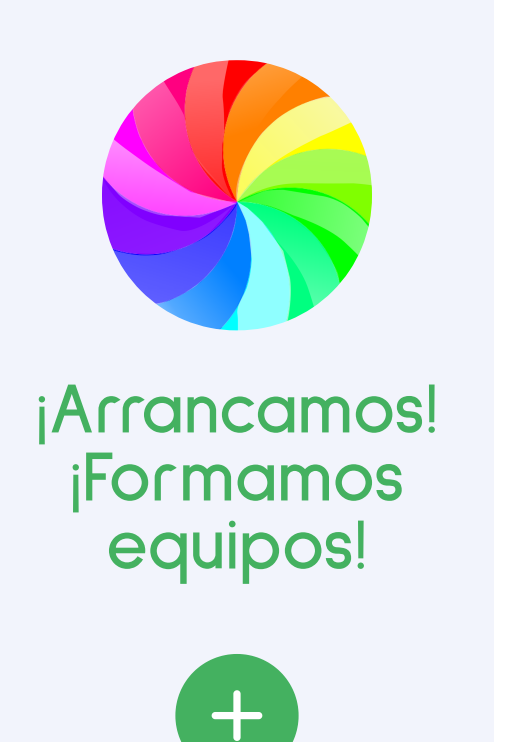

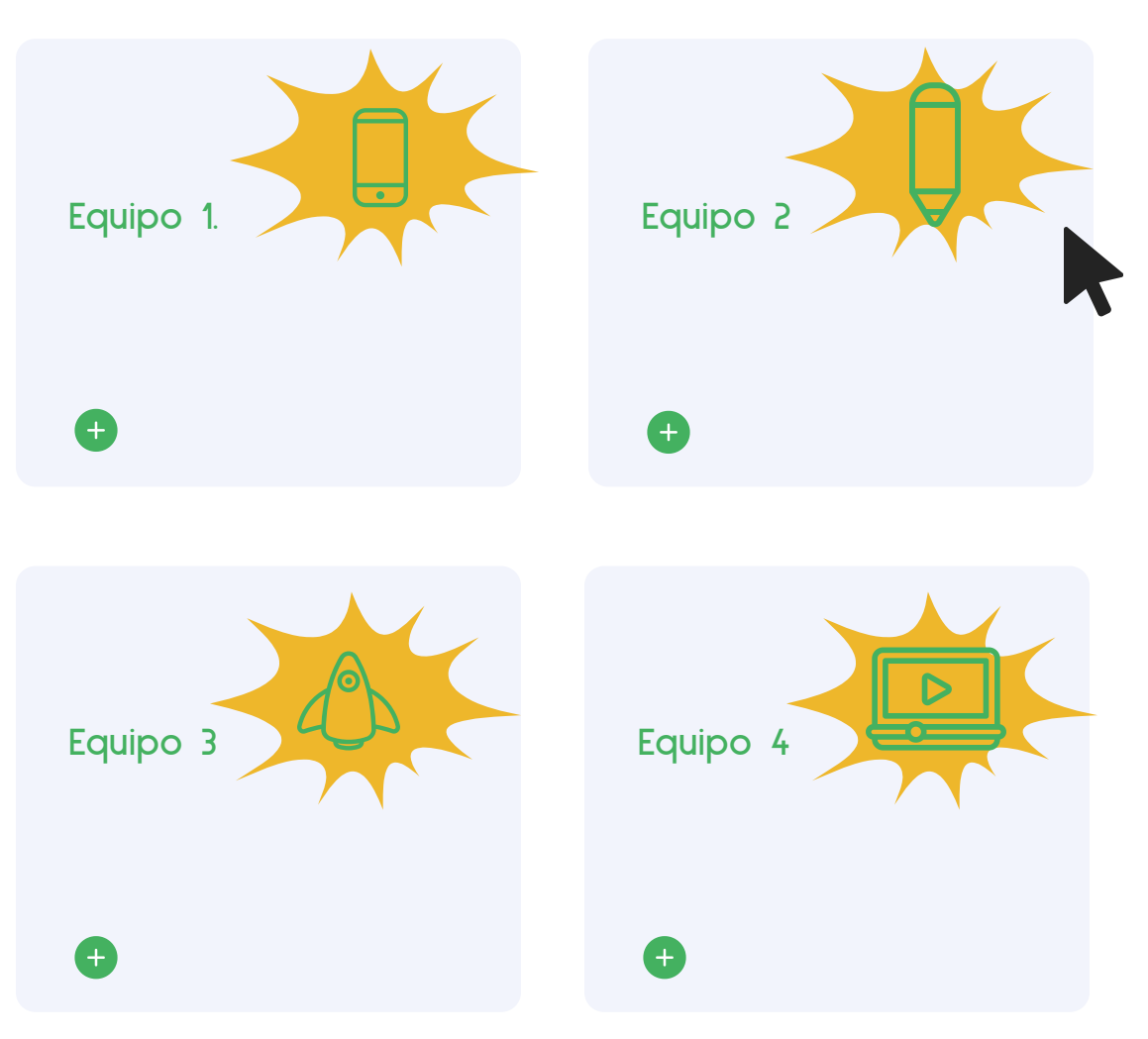

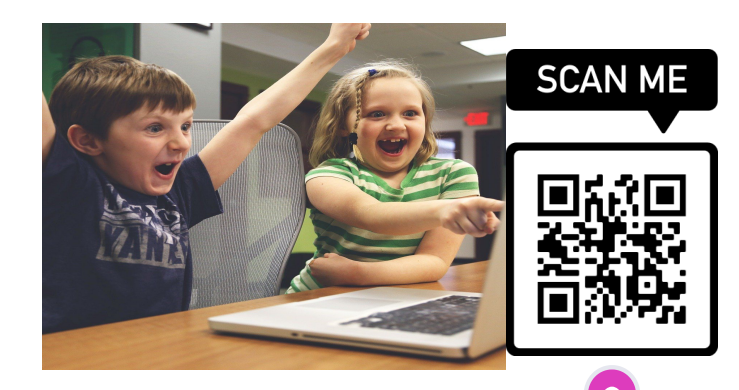

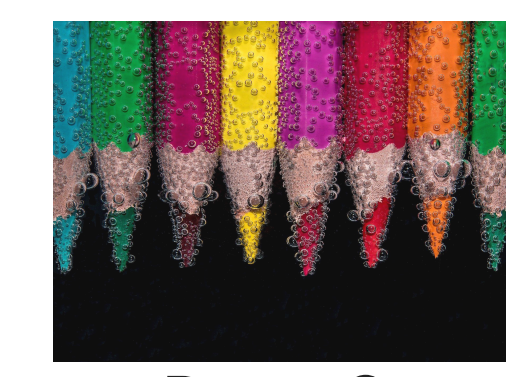

Reto 1 Paso 1. Accedemos a Quizziz con

joinmyquizz.com o en el qr:

Reto 2 Consigue el código del reto 1 para acceder a este.

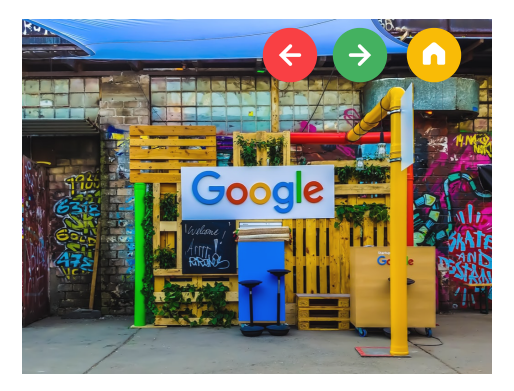

Reto 3 Aprende con el Guernica y ¡vívelo!

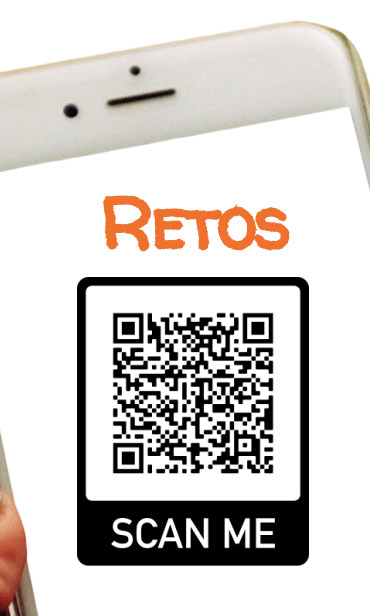

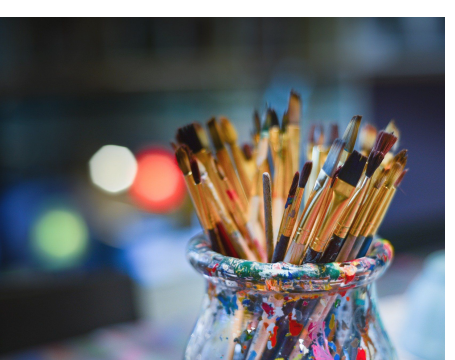

Reto 4 Reto 5 Conoce otras obras de Conviértete en Picasso nuestro artista

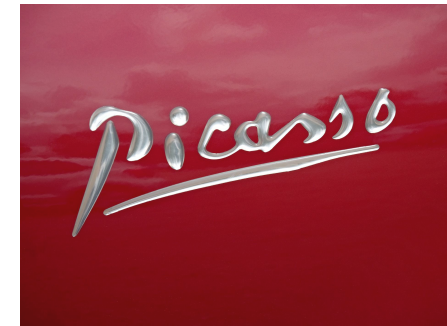

## Edición de vídeo y realidad aumentada

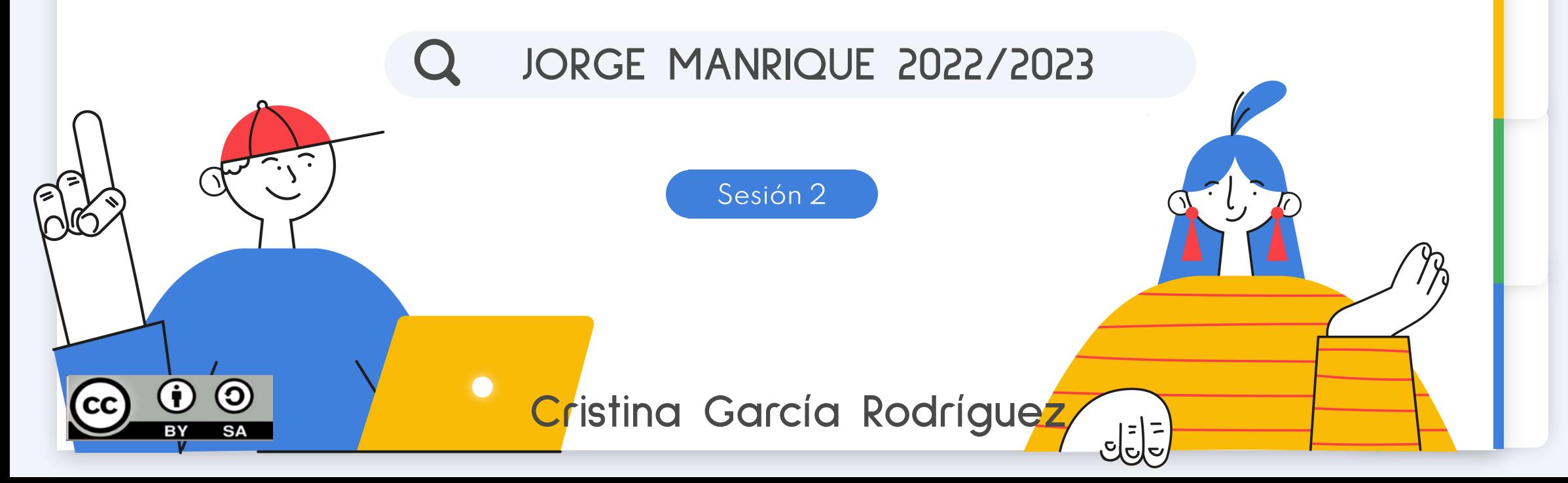

<span id="page-14-0"></span>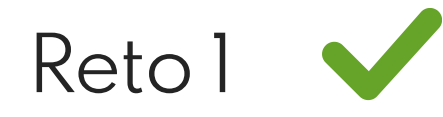

Paso 1. Accedemos a Quizziz con joinmyquizz.com o en el qr:

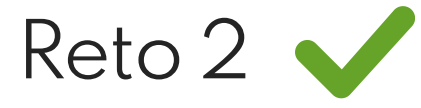

Consigue el código del reto 1 para acceder a este.

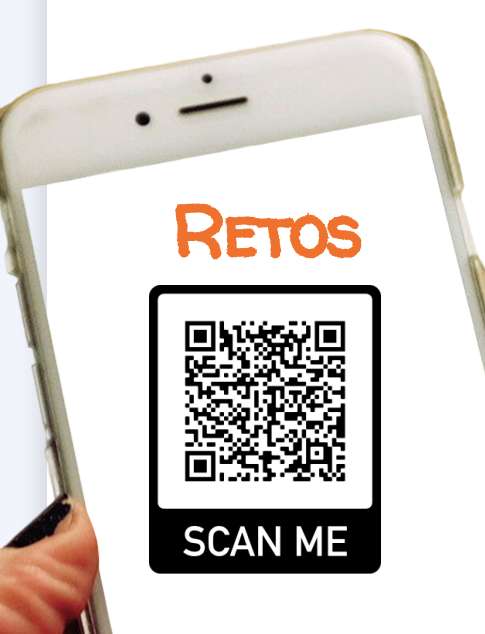

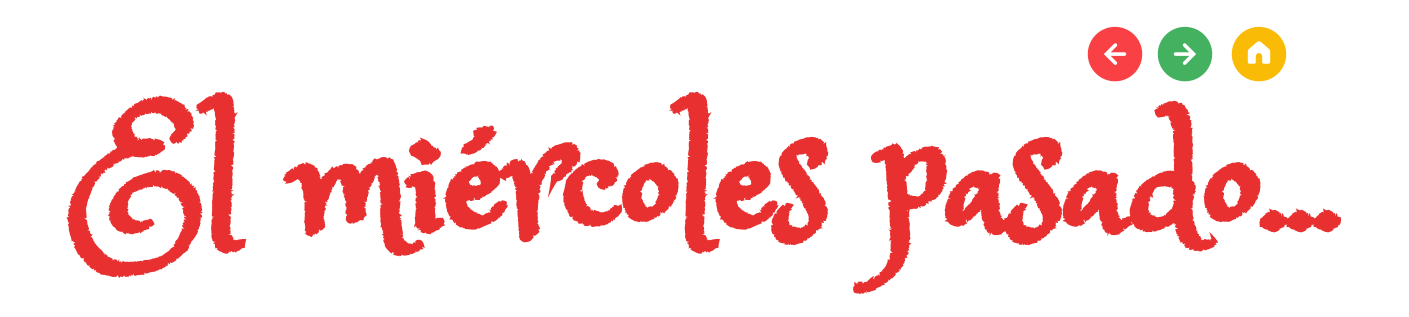

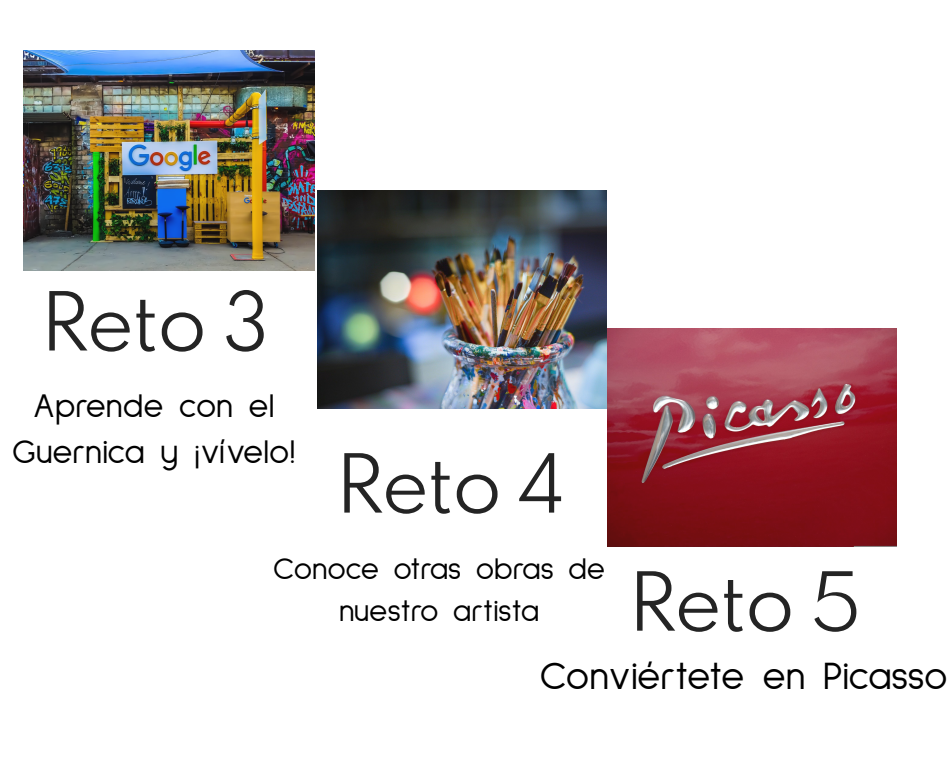

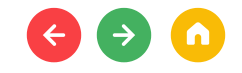

### Reflexionamos con la VR

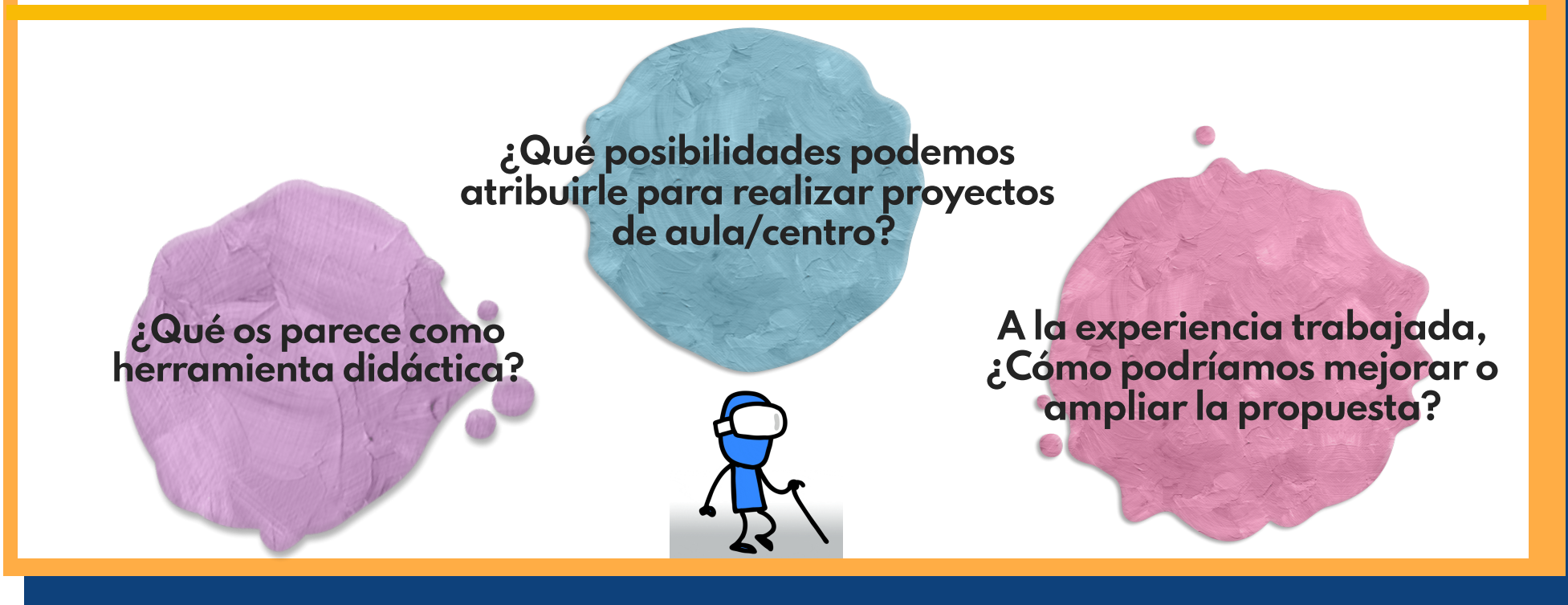

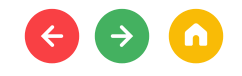

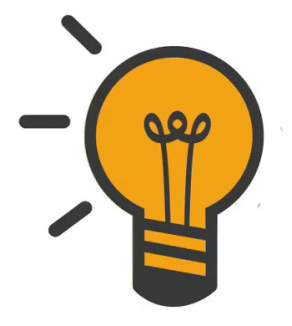

## TIEMPO DE PRÁCTICA

**¿Qué saber antes de empezar a planificar?**

1. ¿Qué vamos a trabajar?

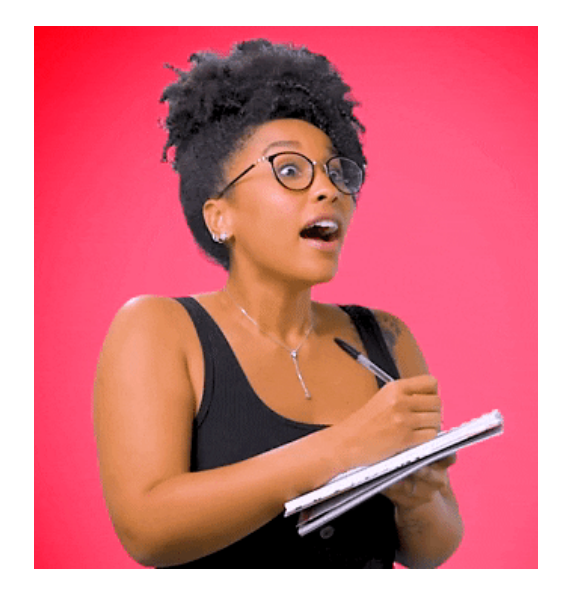

2. ¿Qué posibilidades tienen las gafas de VR?

3. ¿Cómo vamos a organizar los equipos de trabajo?

4. ¿Cómo hacer una buena propuesta en VR?

5. Elementos curriculares

# Ahora vosotros

## Emparejar con un dispositivo - trabajar con el del centro.

- Descargar app oculus
- Vincular dispositivos a partir de la clave que aparece en pantalla

## Conectar a red wifi- Como en el móvil

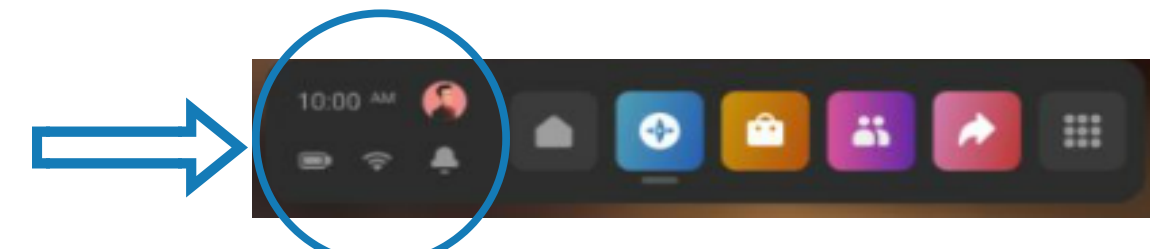

### Descargar aplicaciones

Opción 1: desde la aplicación e instalarla en las gafas. Opción 2: desde las gafas en el símbolo de la bolsa

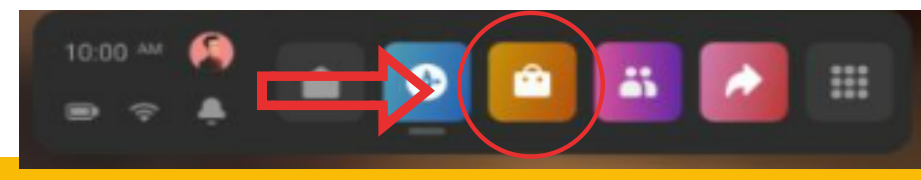

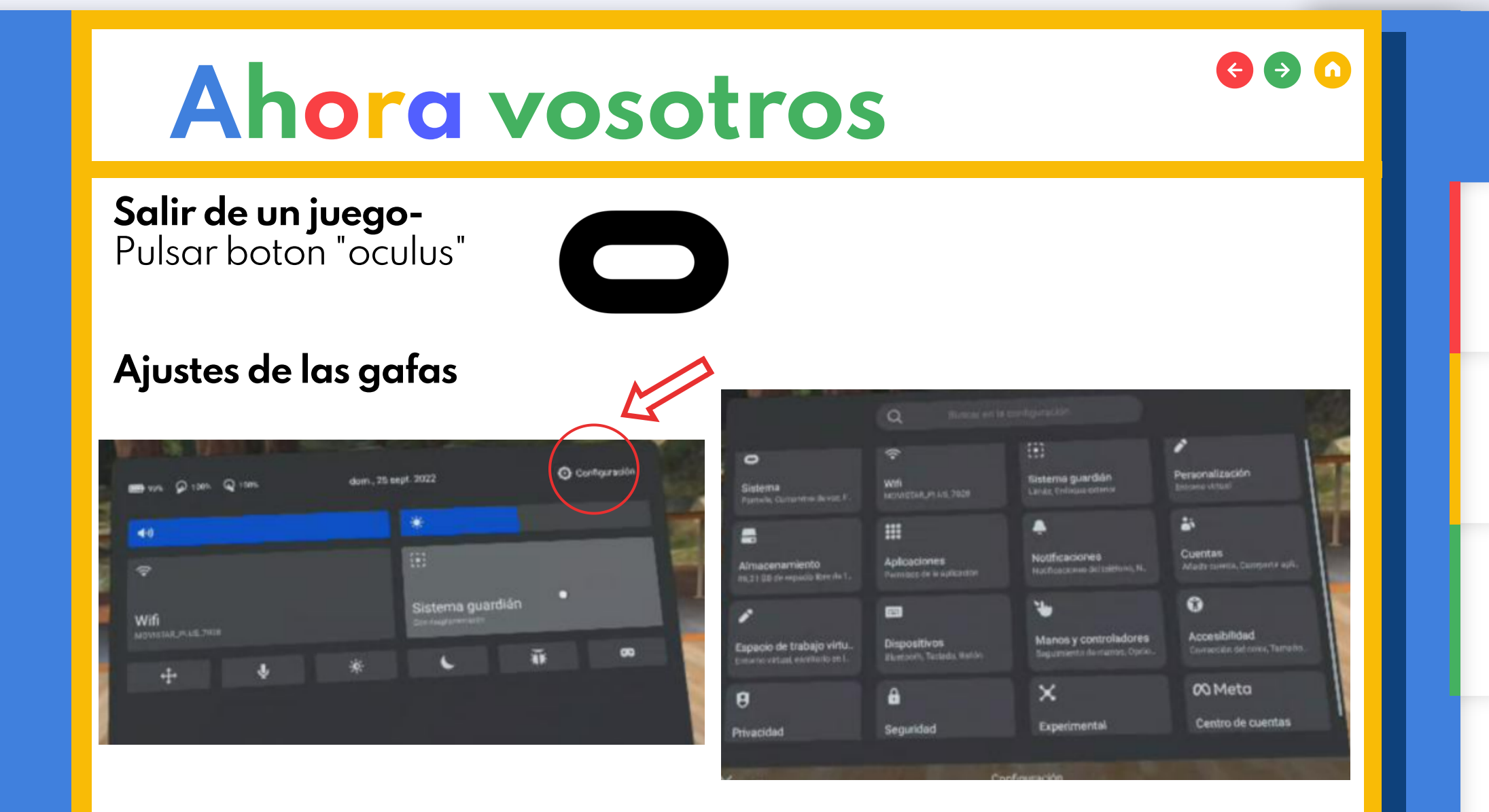

## Pasos técnicos de uso a seguir para trabajar VR

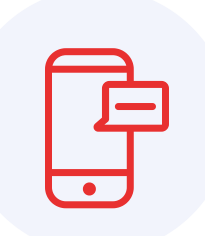

### Primeros pasos

- 1. Descarga la app.
- 2. Vincula las gafas.
- 3. Establece perímetro de seguridad.
- 4. Disfruta la experiencia

Gossip teacher

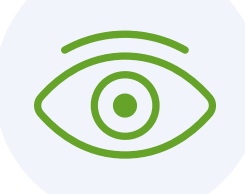

¡Podemos visualizar qué hacen nuestros alumnos a través de la app!

Modos:

- Normal
- Reducido

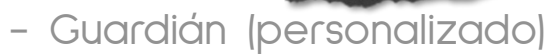

 $\leftrightarrow$   $\bullet$ 

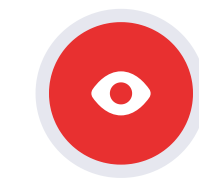

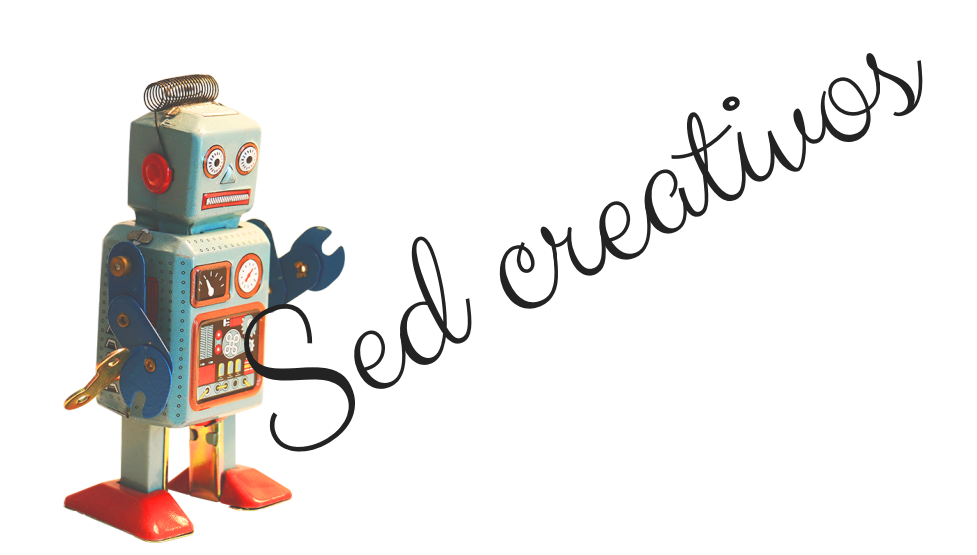

Conocemos experiencias en el aula

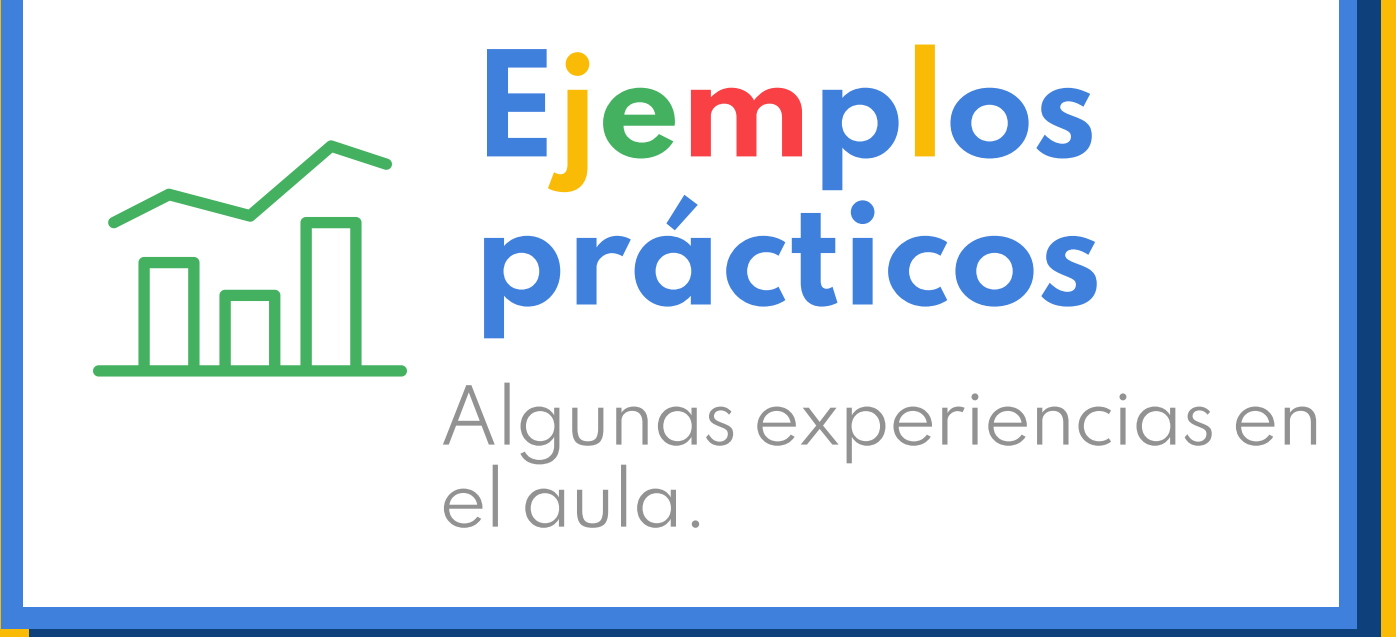

 $\bullet$ 

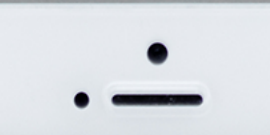

algunos elementos vivos y no vivos de las cuevas.

- Reflexionar sobre la importancia y cuidado del medio ambiente.
- Utilizar el lenguaje para la comunicación del pensamiento.

### **CONTENIDOS:**

- La espeleología: la ciencia que estudia las cuevas.

Elementos

geomorfológicos de las cuevas

- Los seres vivos que habitan en las cuevas: el hábitat.

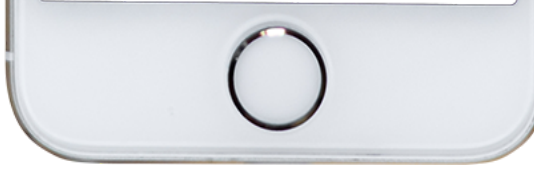

# Infantil  $\rightarrow$  (n) OBJETIVOS:<br>elementos vivos y no vivos<br>de las cuevas.<br>- Reflexionar sobre la **DENTRO DE LA TIERRA: LAO UUEV**

Generar interés-VR

Nos preguntamos ¿Por qué hay carámbanos colgando? ¿Cómo se forman las cuevas? ¿Cómo podrían los animales vivir en la oscuridad?

## 2ª visualización- sabemos qué vemos

Reconocemos estalactitas, estalagmitas y animales que viven en cuevas, como troglobites.

Manipulación en el aula

Recreación de hallazgos

Ampliar experiencia

Se puede extender a la investigación de cuevas de agua y hielo.

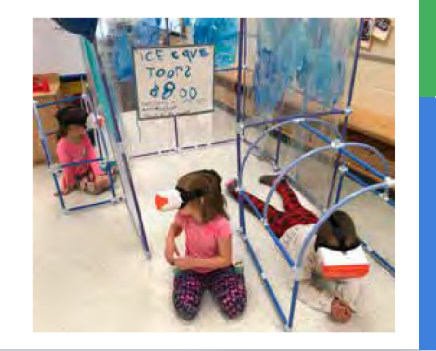

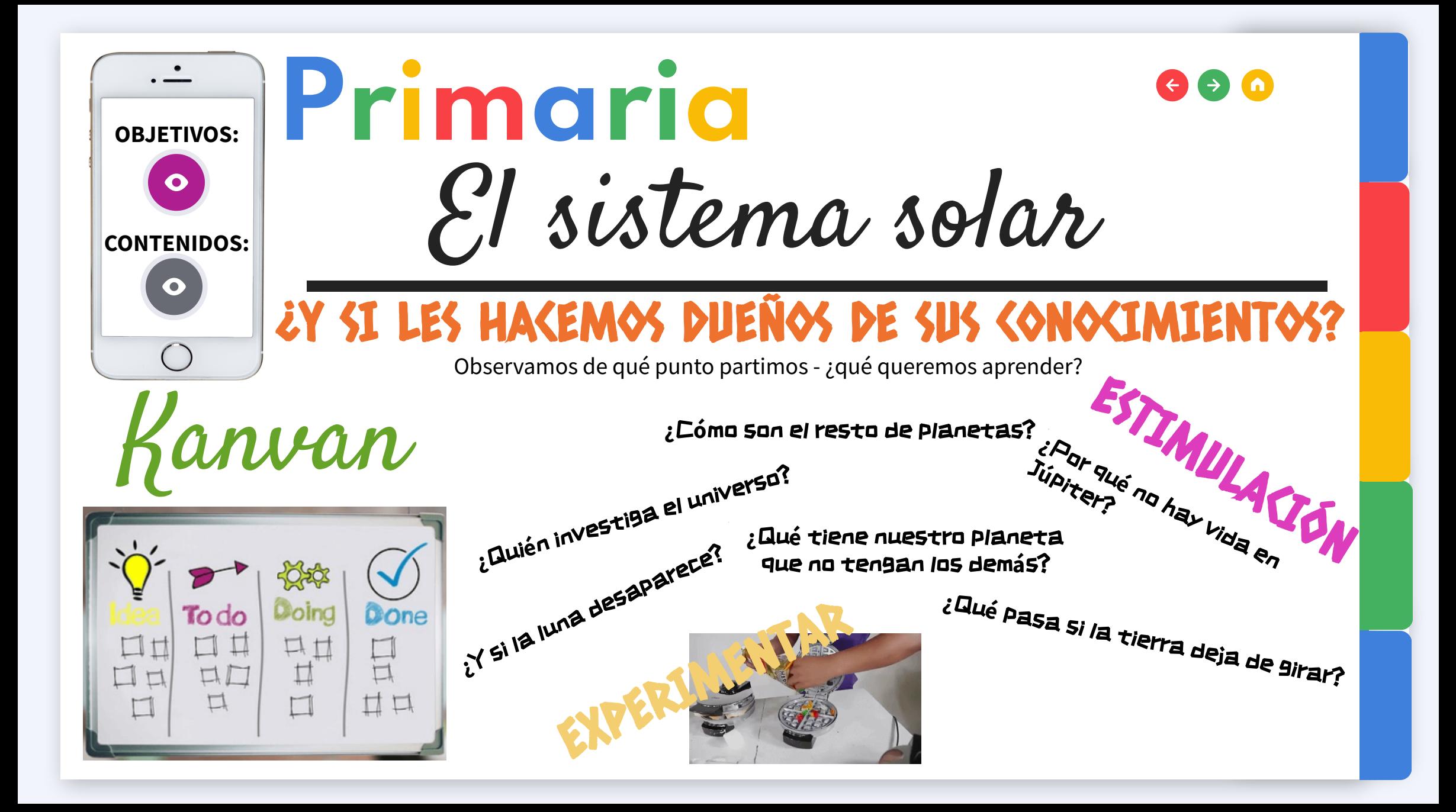

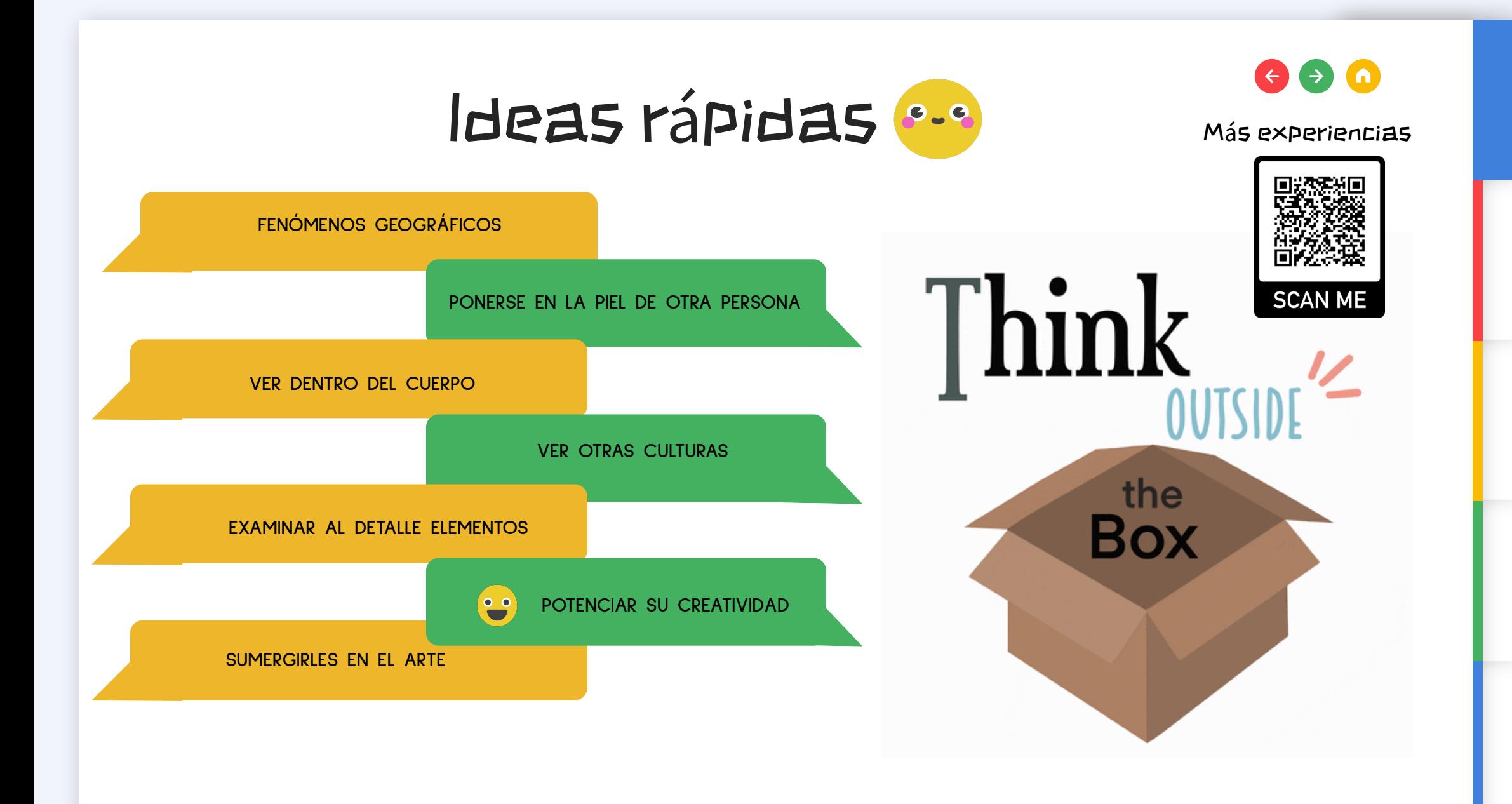

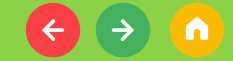

### Propuesta didáctica

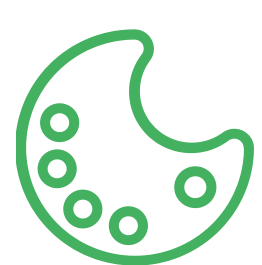

# Propuesta en VR

Fase de investigación

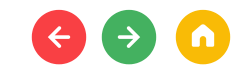

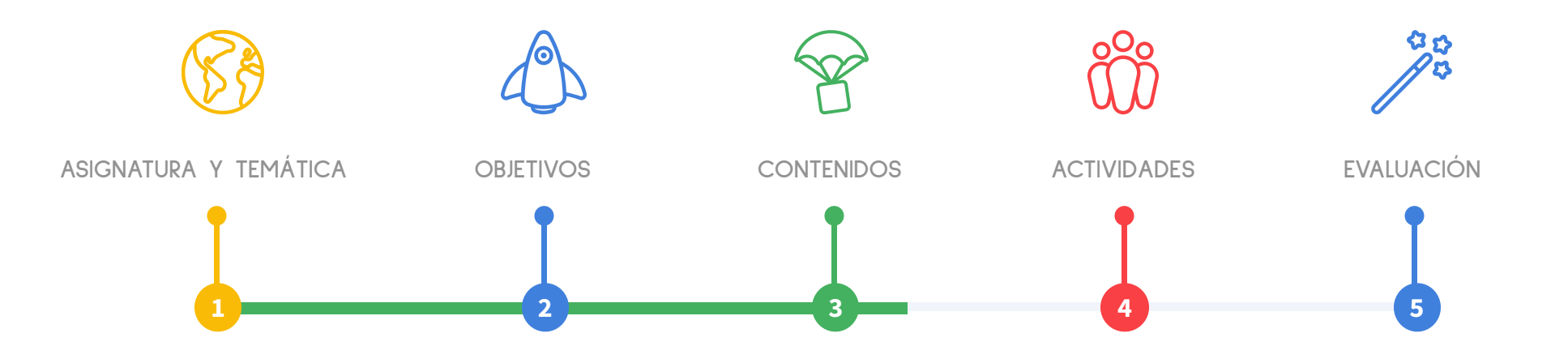

Creamos situaciones de aprendizaje Mientras tanto...

 $\leftrightarrow$   $\bullet$   $\bullet$ 

## Experimentamos **Trabajamos con vídeo 360**

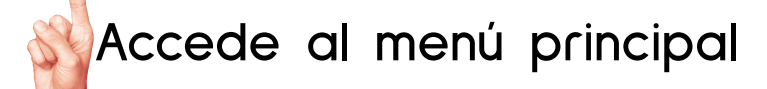

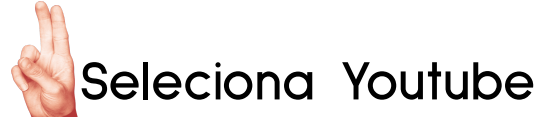

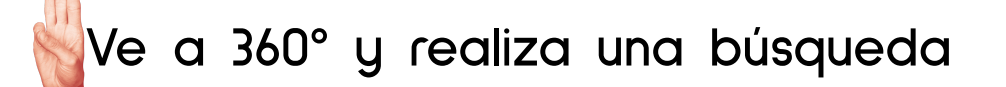

**Pulsa botón "oculus" para salir al menú principal.**

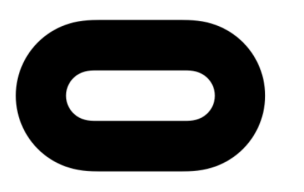

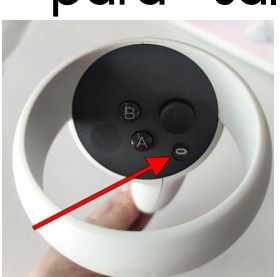

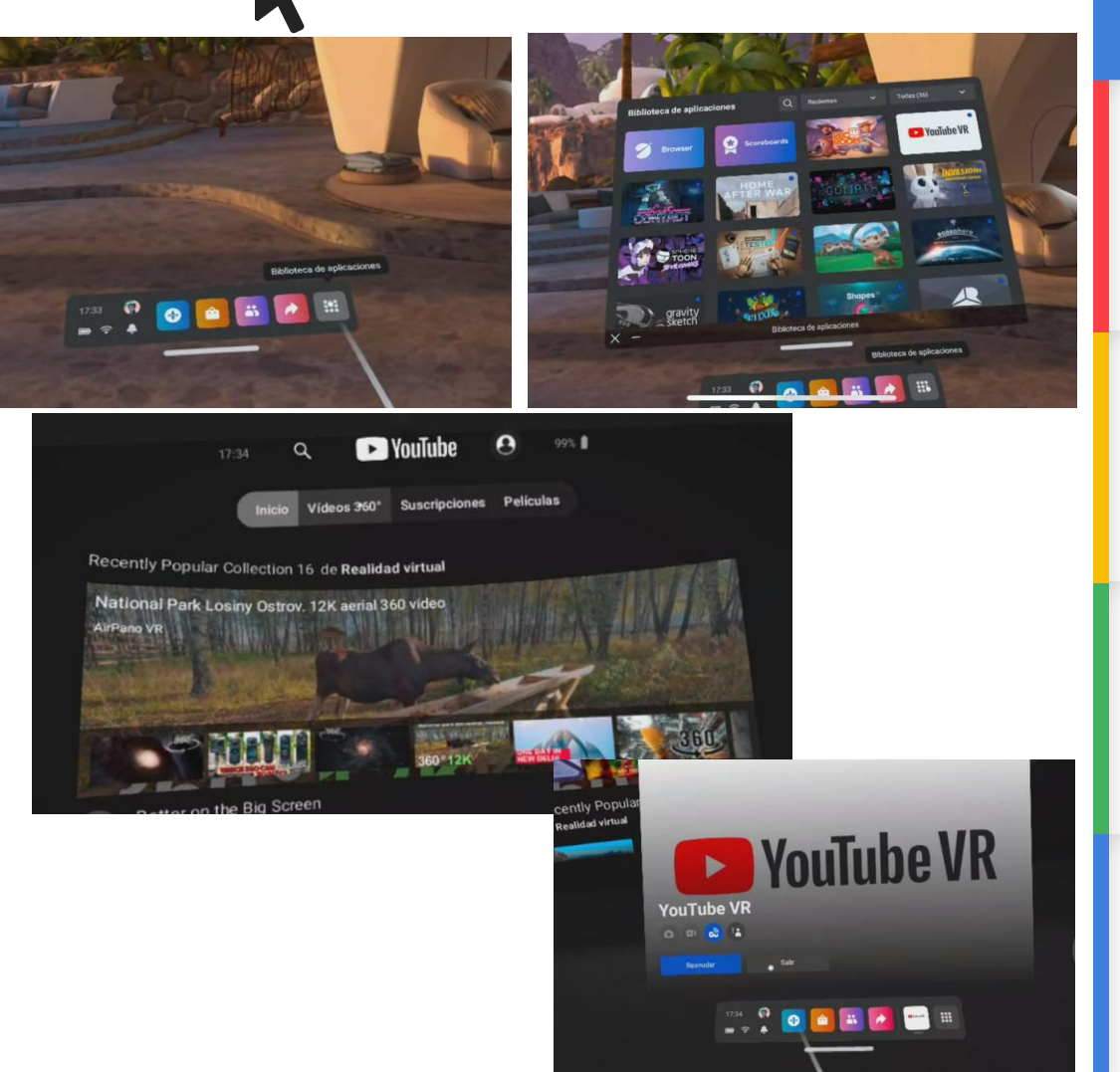

# Experimentamos

## **Trabajamos con vídeo 360**

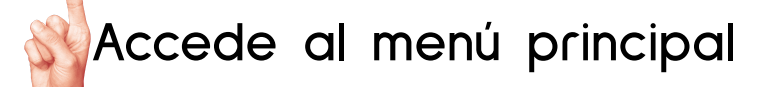

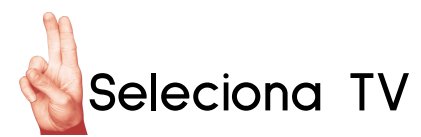

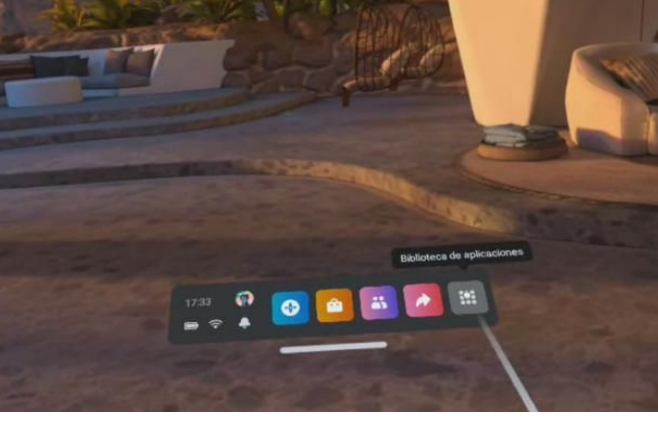

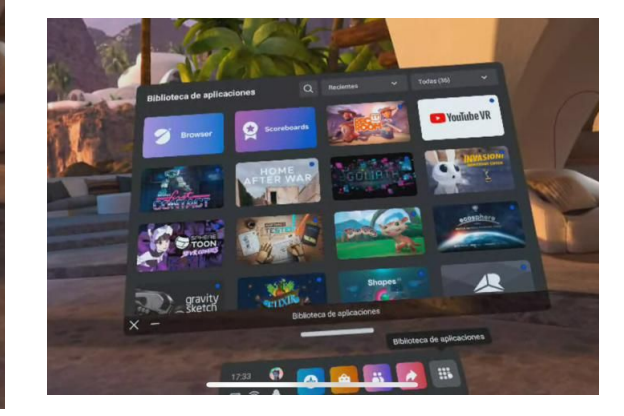

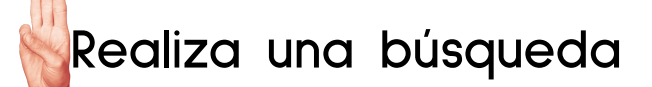

![](_page_27_Picture_7.jpeg)

**Pulsa botón "oculus" para salir al**

**menú principal.**

![](_page_27_Picture_10.jpeg)

![](_page_27_Picture_11.jpeg)

![](_page_27_Picture_12.jpeg)

![](_page_27_Picture_13.jpeg)

## Ejemplos de realidades educativas en VR

![](_page_28_Picture_1.jpeg)

![](_page_28_Picture_2.jpeg)

![](_page_28_Picture_3.jpeg)

![](_page_28_Picture_4.jpeg)

![](_page_28_Picture_5.jpeg)

### Seguimos...

## Investigando apps

![](_page_29_Picture_0.jpeg)

### Nuestra realidad puede ser otre

![](_page_29_Picture_2.jpeg)

a... la la Qué pueden hacer?

Vídeos

Apps

![](_page_29_Picture_6.jpeg)

![](_page_30_Figure_0.jpeg)

![](_page_31_Picture_0.jpeg)

![](_page_32_Picture_0.jpeg)

![](_page_32_Picture_1.jpeg)

PI VR How Things Work

![](_page_32_Picture_2.jpeg)

PI VR Wildlife PI VR Earth

![](_page_32_Picture_4.jpeg)

![](_page_32_Picture_5.jpeg)

**PI VR Dinosaurs** 

![](_page_32_Picture_6.jpeg)

PI VR Landmarks

![](_page_32_Picture_9.jpeg)

 $\Theta$   $\Theta$   $\Omega$ 

![](_page_32_Picture_10.jpeg)

![](_page_32_Picture_11.jpeg)

PI VR Human Body

## **VÍDEO EXPERIENCIAS 360º**

![](_page_33_Picture_1.jpeg)

![](_page_33_Picture_2.jpeg)

**Kamchatka Volcano Eruption** National Geographic

![](_page_33_Picture_4.jpeg)

**Volcanoes: An Immersive Experience ZDF Enterprises** 

![](_page_33_Picture_6.jpeg)

Living with a **Hurricane's Devastation New York Times** 

![](_page_33_Picture_8.jpeg)

**Nepal After the Earthquake ABC News** 

![](_page_33_Picture_10.jpeg)

360 Colorado **Tornado** (independent)

![](_page_33_Picture_12.jpeg)

**The Tornado Experience** MonogramTV

![](_page_33_Picture_14.jpeg)

**Earthquakes** in Japan **ABC News** 

![](_page_33_Picture_16.jpeg)

**Expedition to the** heart of an active Volcano RedBull

## Ideas para el aula

**BOOKTUBERS RESOLUCIÓN DE ACTIVIDADES FLIPPED CLASSROOM**

**FO[MEN](https://www.facebook.com/Genially/)[TAR](https://www.instagram.com/genially_official/) [CRE](https://www.linkedin.com/company/geniallyofficial/mycompany/)[ATIV](https://twitter.com/genially_es?lang=es)IDAD**

**TUTORÍA: MENSAJES POSITIVOS EXPLICACIONES ENTRE ALUMNOS**

**DEBATES**

 $\Theta$  $\Theta$  $\Omega$ 

![](_page_35_Picture_0.jpeg)

![](_page_35_Picture_1.jpeg)

# Gracias  $f$   $\odot$  in  $f$